## How to Change Your Password

From the Portal, go to the option across the bottom of the page titled Account

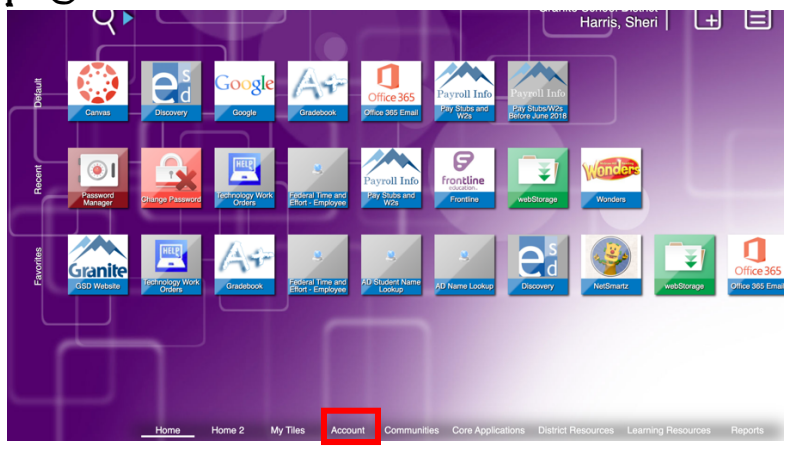

Click on Change Password

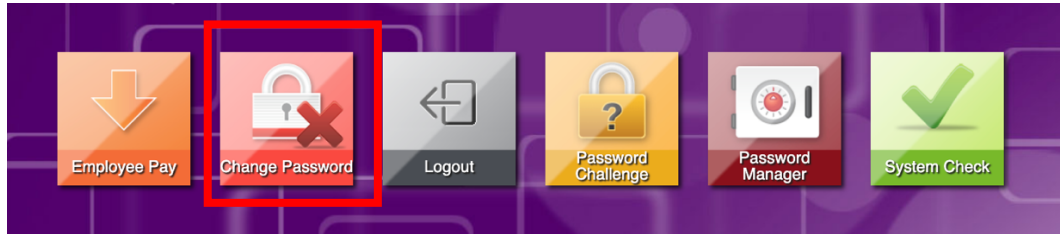

Fill in your Old Password, then create your New Password, then retype the new password in Confirm Password. (Be sure to follow the GSD password requirements.)

## Click on Change Password

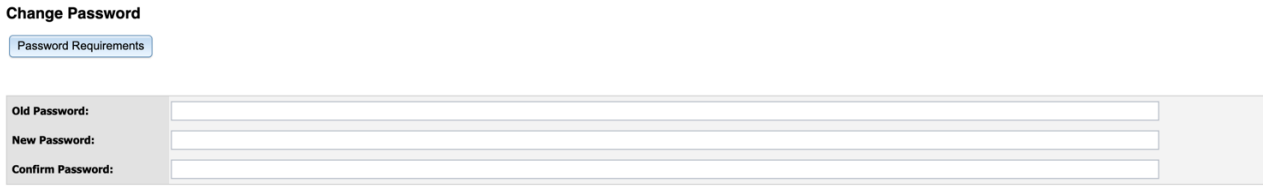

Change Password